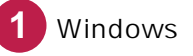

Avast Free Antivirus

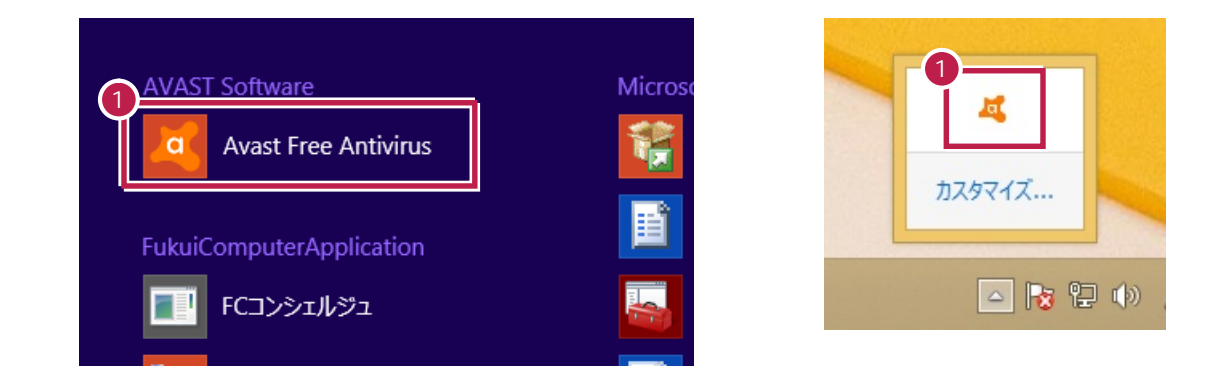

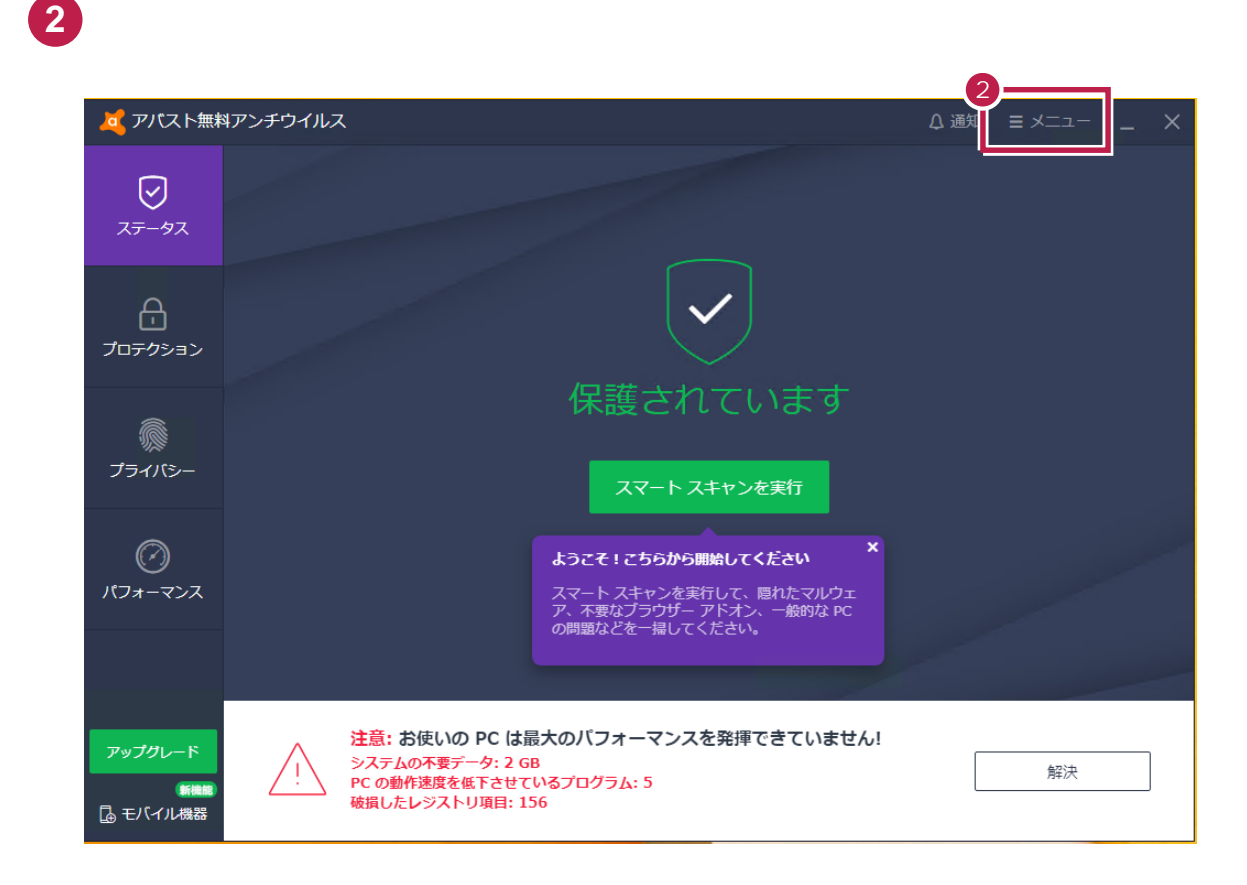

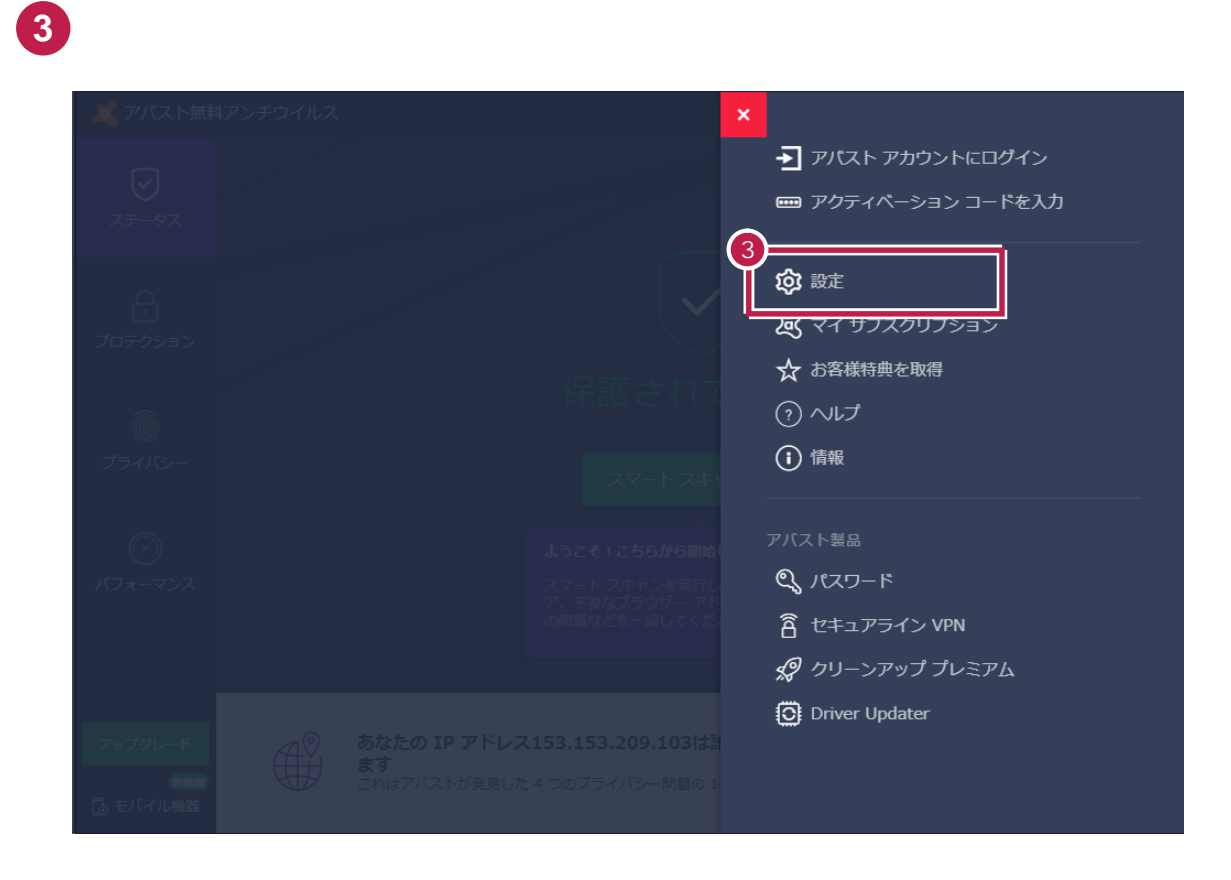

[一般]の[例外]をクリックします。

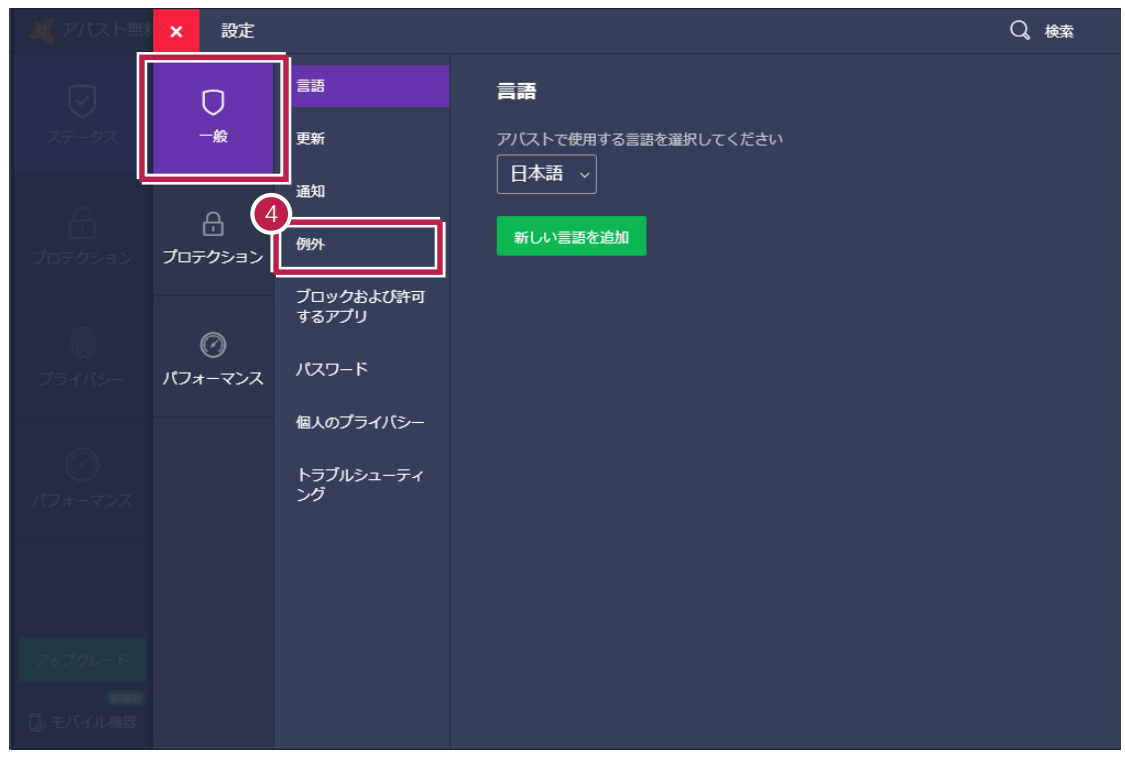

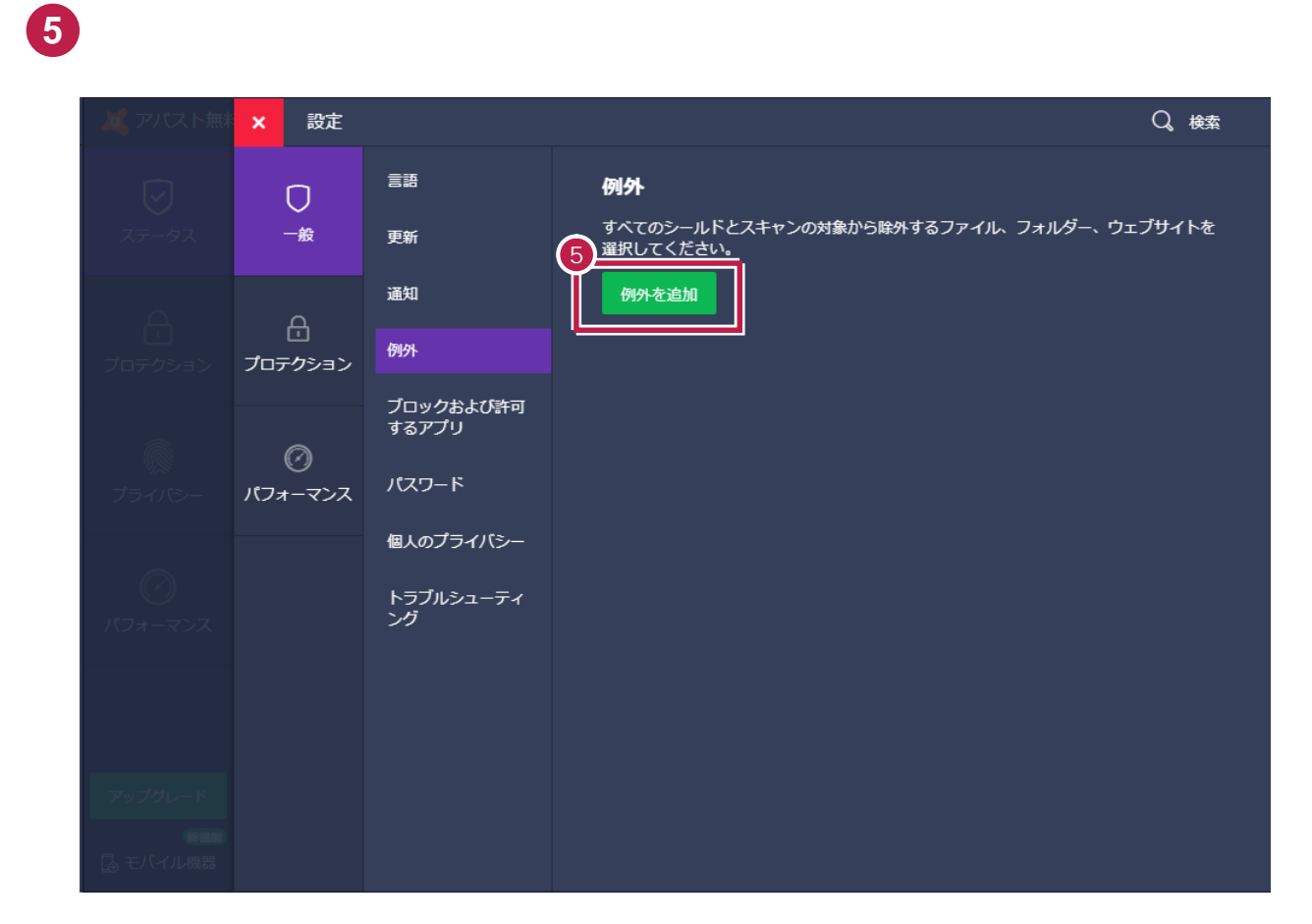

[参照]をクリックします。

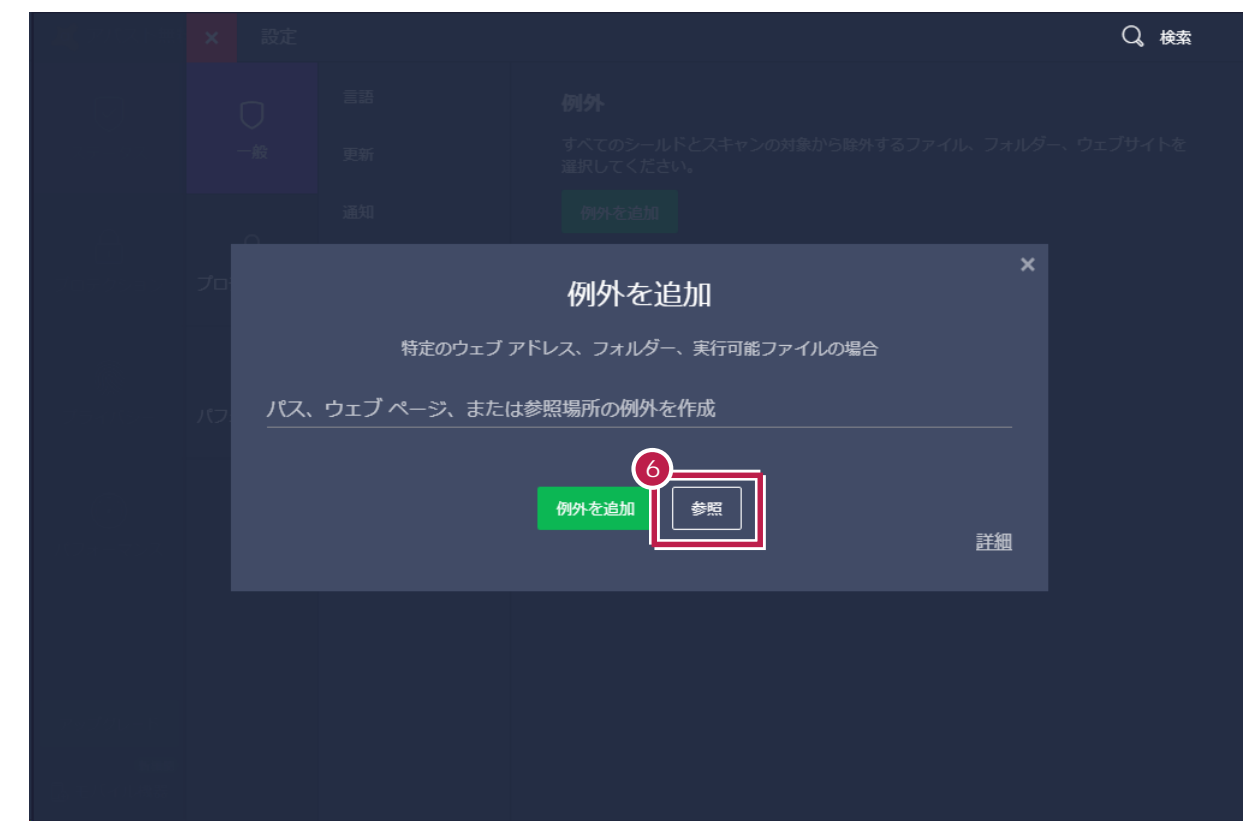

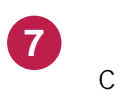

**C**  $\overline{C}$ 

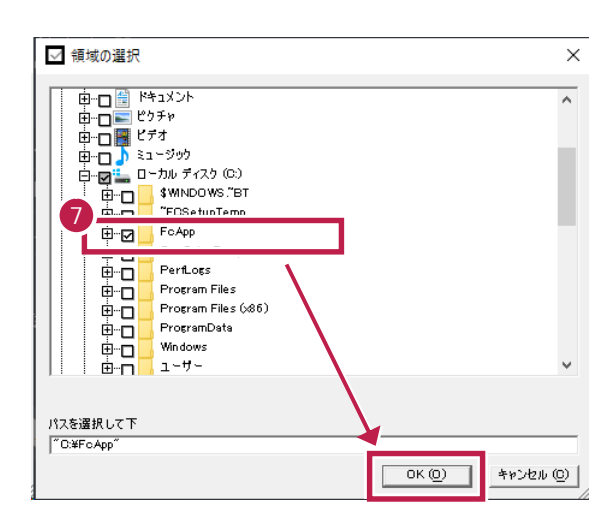

## **8** ) コストに追加されたことを確認します。

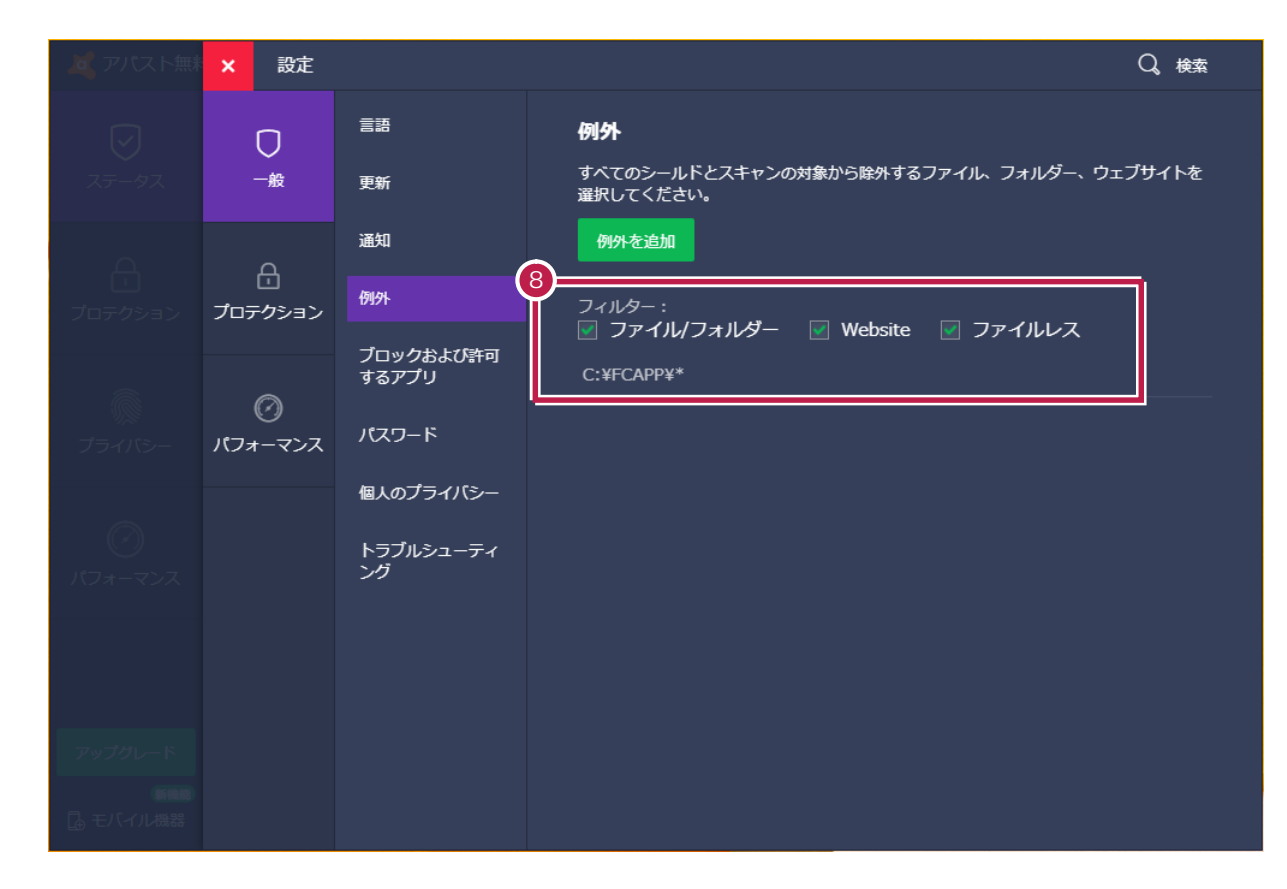

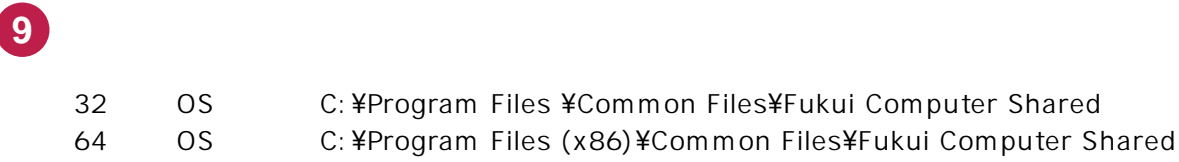

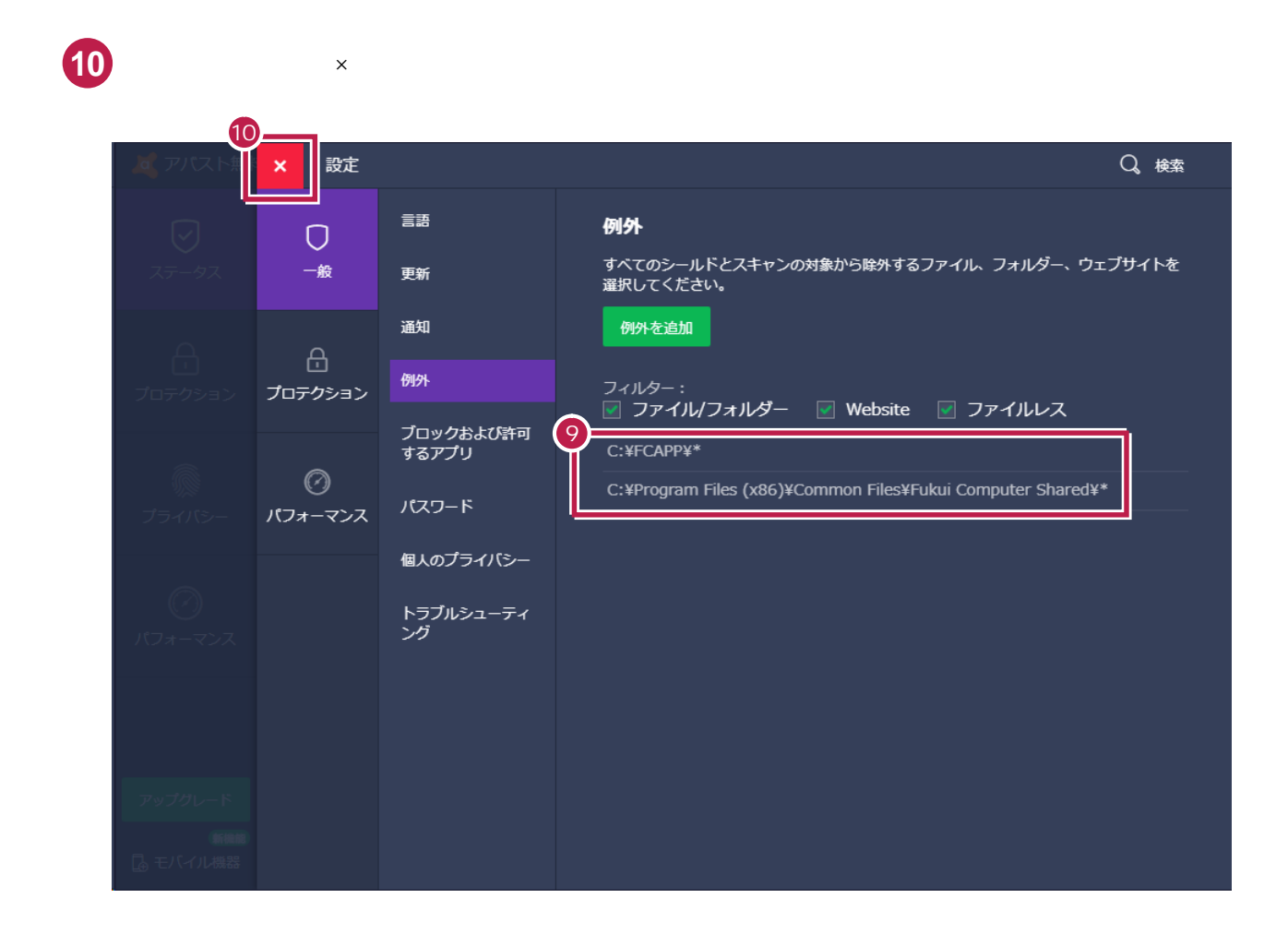

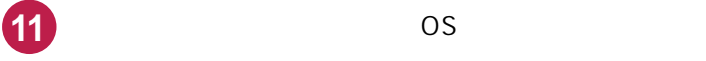